### PGF/TikZ - Graphics for LATEX A tutorial

#### Meik Hellmund

Uni Leipzig, Mathematisches Institut

#### <span id="page-0-0"></span>UNIVERSITAT LEIPZIG

# PGF and TikZ

- $\triangleright$  According to its author, Till Tantau (Lübeck), PGF/TikZ stands for "Portable Graphics Format" and "TikZ ist kein Zeichenprogramm".
- $\triangleright$  PGF: internal engine; TikZ: frontend
- $\triangleright$  nicely integrated into LAT<sub>E</sub>X and Beamer
- $\triangleright$  works for PostScript output (dvips) as well as for PDF generation (pdflatex, dvipdfmx)
- $\triangleright$  DVI previewer are not always able to show the graphics correctly. Look at the PS or PDF output!
- $\triangleright$  TikZ is cool for 2D pictures. For 3D graphics I prefer other tools, e.g. Asymptote.

#### \usepackage{tikz} \usetikzlibrary{arrows,shapes,trees,..} % loads some tikz extensions

- $\triangleright$  Use \tikz ... ; for simple inline commands: The code \tikz \draw (0pt,0pt) -- (20pt,6pt); yields  $\sim$  and \tikz \fill[orange] (0,0) circle (1ex); provides .
- $\triangleright$  Use \begin{tikzpicture}...\end{tikzpicture} for larger pictures:

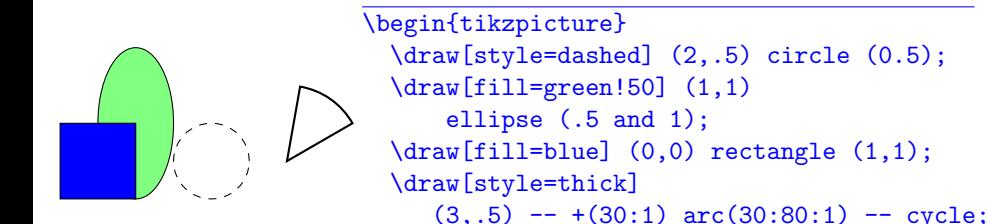

\end{tikzpicture}

- $\triangleright$  Coordinate system starts at lower left corner of canvas
- $\triangleright$  Canvas is made large enough to hold the picture
- $\blacktriangleright$  Tip: make boundary of canvas visible, if necessary, move the picture box around using \hspace\*{..}, \vspace\*{..}
- $\triangleright$  Unit of length:  $1 \text{ cm}$ , other units are possible
- $\triangleright$  Tip: don't use units, use the scale option of tikzpicture

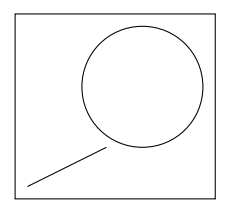

#### \usetikzlibrary{backgrounds}

```
...
\vspace*{-2.3cm}\hspace{8cm}%
\begin{tikzpicture}[ scale=.8, show background rectangle]
  \draw (2,2) circle (1);
  \frac{1}{\text{max}} (1 \text{ mm}, 10 \text{ pt}) -- (4 \text{ em}, 1);\end{tikzpicture}
```
(A solution in the spirit of  $\triangle T$ FX would be the use of a multicolumn environment or of minipages. But sometimes the \hspace/vspace hack is faster and more flexible.)

# Paths

- $\triangleright$  Basic elements are paths and nodes.
- $\triangleright$  A path is a series of straight and curved line segments.
- $\triangleright$  Paths can be drawn, filled or used for clipping of subsequent drawings:

```
\path[draw] (1,1) -- (2,2) -- (3,1);
```
 $\path[draw, line width=4pt] (1,1) -- (2,2) -- (3,1) -- cycle;$ 

```
\path[draw, fill=green!20] (1,1) --(2,2) --(3,1) --cycle;
```

```
\path[fill=green] (1,1) -- (2,2) -- (3,1) -- cycle;
```

```
\path[clip, draw] (1,1) --(2,2) --(3,1) --cycle;
\path[fill=blue!50] (2, 1.7) circle (.8);
```
 $\blacktriangleright$  Abbreviations:  $\draw = \path[draw], \fill = \path[fill, \clip = \path[clip]$  $\tilde{\tau} = \path[fill,draw], \shade = \path[shade], ...$ 

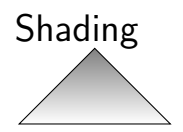

 $\path[shade, draw]$   $(1,1)$  --  $(2,2)$  -- $(3,1)$  --cycle;

 $\hbox{shade}$ [left color=red]  $(1,1)--(2,2)--(3,1)-\text{cycle};$ 

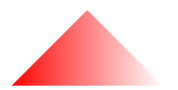

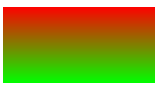

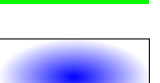

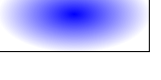

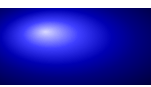

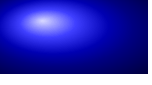

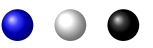

\shade[shading=ball, ball color=blue]  $(0,0)$  rectangle  $(2,1)$ ;

\shade[top color=red, bottom color=green]  $(0,0)$  rectangle  $(2,1)$ ;

\shade[draw,shading=radial, inner color=blue]  $(0,0)$  rectangle  $(2,1)$ ;

\shade[shading=ball, ball color=blue] (0,0) circle (.3); \shade[shading=ball, ball color=white] (1,0) circle (.3); \shade[shading=ball, ball color=black] (2,0) circle (.3);

# Simple shapes

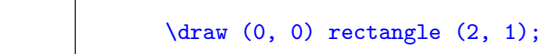

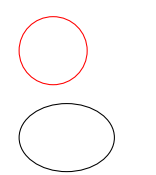

\draw[color=red] (0, 0) circle (.5);

 $\d$ raw  $(0, 0)$  ellipse  $(.7 \text{ and } 0.5)$ ;

Polar coordinates:

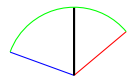

 $\d{raw[color=red] (0,0) -- (40:1)}$ ;  $\d{draw[color=blue] (0,0) -- (160:1)}$  $\d{raw[thick] (0,0) -- (90:1);}$ \draw[color=green] (40:1) arc (40:160:1);

# Curved lines

- $\triangleright$  Specify 1 or 2 "control points" between two points of the path.
- $\triangleright$  Curve starts in the direction of the first control point, then gradually changes direction to the second control point, then to the target point (cubic Bézier interpolation)

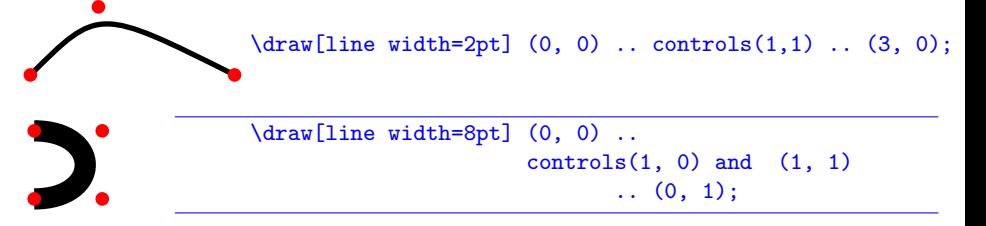

 $\triangleright$  Another way is to specify directions at start and target:

```
\begin{tikzpicture}[scale=.7]
 \draw[line width=4pt] (0,0) to [out=90, in=180] (3,2)
                              to [out=-90, in=90] (8,-2);
```
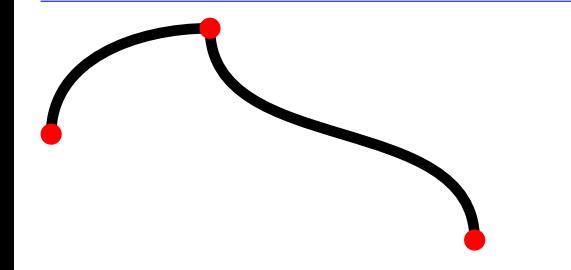

## Arrows, dash patterns

 $\mathcal{F}$ 

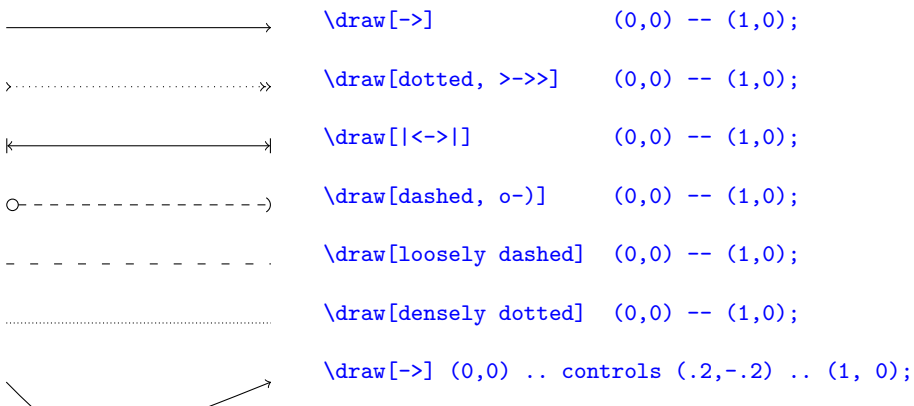

# Clipping and scope

- $\triangleright$  After a \clip command, all subsequent drawings are clipped, only the parts inside the clipping region are drawn.
- $\triangleright$  Use the scope environment to restrict the effect of clipping:

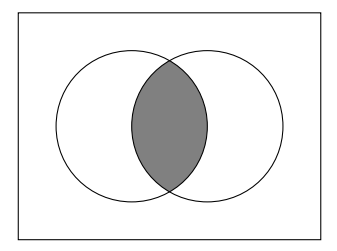

```
\begin{tikzpicture}
```

```
\draw (-2, 1.5) rectangle (2, -1.5);
   \begin{scope}
     \clip (-0.5, 0) circle (1);
     \clip ( 0.5, 0) circle (1);
     \tilde{\text{1}}[color=gray] (-2, 1.5)rectangle (2,-1.5);
   \end{scope}
   \draw (-0.5, 0) circle (1);
   \draw ( 0.5, 0) circle (1);
\end{tikzpicture}
```
## Nodes

- $\triangleright$  Nodes are added to paths after the path is drawn: A B  $\path[draw]$  (0, 0) node  ${A}$  -- (1,0) -- (1,1) node  ${B};$
- $\triangleright$  Nodes can get a name for later references. Nodes have many options.  $A^2$ B \path[draw] (0, 0) node[draw] (nodeA) {\$A^2\$} -- (1,0) -- (1,1) node[ellipse,fill=green](nodeB) {\tiny B};  $\langle \text{draw}[\text{red}, -\rangle]$  (nodeA) -- (nodeB);
- $\blacktriangleright$  It is often better to define named nodes first and connect them later, since then the paths are clipped around the notes. For this,

```
\path (x,y) node[Options] (node name) {TeX content of node}
can be written as
```
\node[Options] (node name) at (x,y) {TeX content of node}

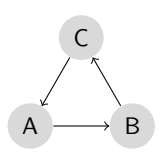

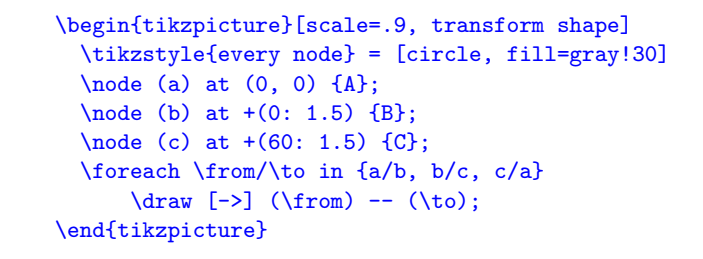

Note: scale and other transformations are normally not applied to nodes. If you want that, add the option transform shape.

 $\triangleright$  Nodes on a path can have a placement option

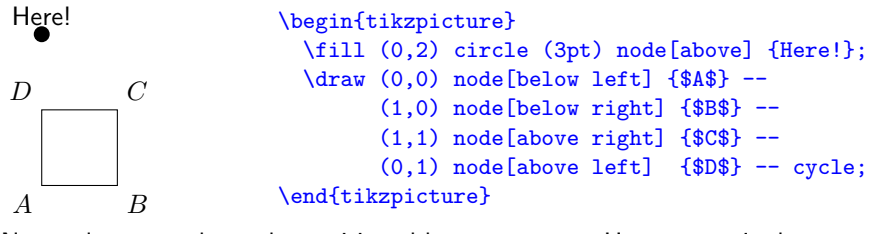

 $\triangleright$  Notes along a path can be positioned by  $pos=0...1$ . Here  $pos=0$  is the start and pos=1 the end of the path:

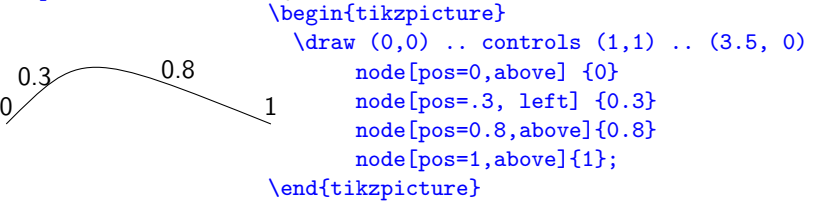

## Some more examples

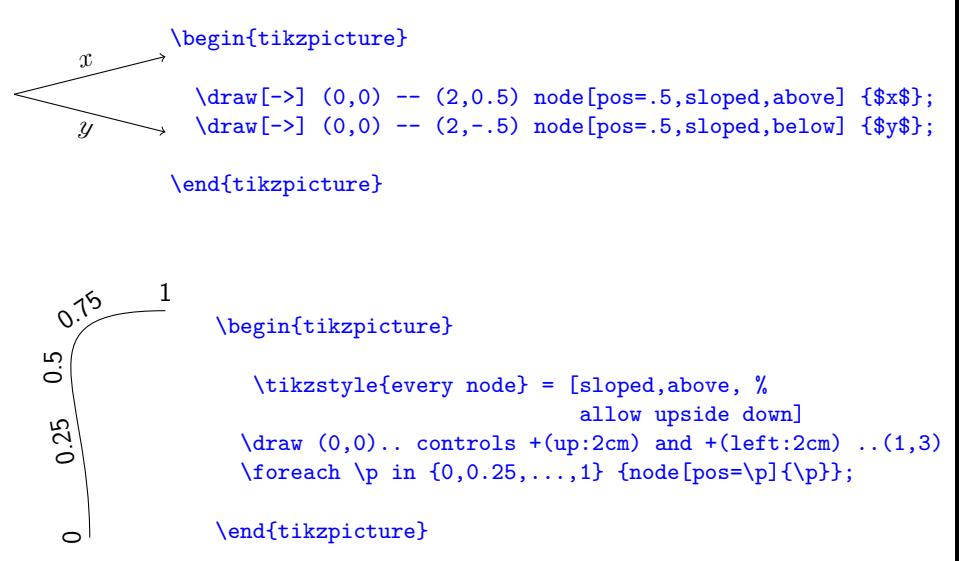

 $\triangleright$  Simple computations are possible inside TikZ

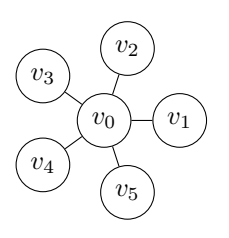

\begin{tikzpicture} \tikzstyle{every node}=[draw,shape=circle]; \node (v0) at (0:0) {\$v\_0\$};  $\node (v1) at (-0:1) {$ y\_1 ; \node (v2) at ( 72:1) {\$v\_2\$}; \node (v3) at (2\*72:1) {\$v 3\$}; \node (v4) at (3\*72:1) {\$v\_4\$}; \node (v5) at (4\*72:1) {\$v 5\$};  $\frac{v(0) - - (v1)}{v}$  $(v0)$  --  $(v2)$  $(v0)$  --  $(v3)$  $(v0)$  --  $(v4)$  $(v0)$  --  $(v5)$ : \end{tikzpicture}

#### \usetikzlibrary{calc,through}

```
\begin{tikzpicture}[scale=1.2]
   \coordinate [label=left:$A$] (A) at (0,0);
   \coordinate [label=right:$B$] (B) at (1.25,0.25);
   \langle \text{draw } (A) \text{ -- } (B);
   \node (D) [draw,circle through=(B),label=left:$D$] at (A) {};
   \node (E) [draw,circle through=(A),label=right:$E$] at (B) {};
   \coordinate[label=above:$C$] (C) at (intersection 2 of D and E);
   \langle \text{draw} [\text{red}] (\text{A}) \text{ -- } (\text{C}) ;\langle \text{draw} [\text{red}] (\text{B}) \text{ -- } (\text{C}) :
```
\end{tikzpicture}

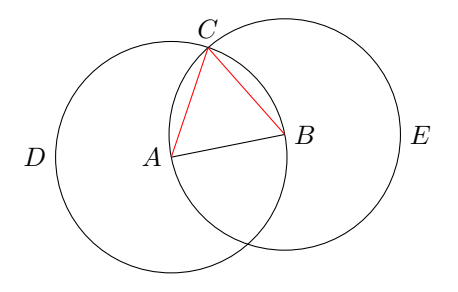

### Loops

\draw[->] (-5.5,0) -- (5.5,0) node [below] {\$\mathbb{R}\$};  $\text{for each } x \in \{-5, \ldots, 5\}$  $\d$ raw  $(\x, 0.1)$  --  $(\x, -0.1)$  node [below]  $\{\x}$ ;  $-5$   $-4$   $-3$   $-2$   $-1$  0 1 2 3 4 5 R

> $\{fore \ x \in \{1,3,\ldots,10\}$ \shade[ball color=red!\x 0!green] (\x,0) circle (3mm);

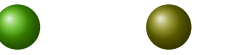

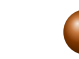

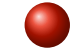

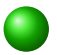

```
\{6 \cdot x \in \{9, \ldots, 1\}\d{raw[fill=blue! \x0]} (-0.1*)x - 1, -0.1* \x)rectangle (0.1*)x + 1, 0.1*x ;
```
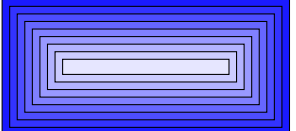

# Referencing nodes outside the current picture

- $\blacktriangleright$  Add \tikzstyle{every picture}+=[remember picture] to your global options
- $\triangleright$  Add the option overlay to all paths that reference nodes outside the current picture
- $\blacktriangleright$  Run pdflatex twice!

- $\triangleright$  The word "paths" above and here is really a node: ...to all\tikz[baseline,inner sep=0] \node[anchor=base] (n1) {paths}; that reference ...
- $\blacktriangleright$  And finally, we draw the arrow:  $\text{[overlay]} \draw[\text{thick,green,-$]} (n2) -- (n1);$

# Integration with Beamer

$$
y = \boxed{a} x + \boxed{b}
$$

slope y-intercept \[ y = \tikz[baseline]{\node[fill=blue!50,anchor=base] (t1){\$a\$};} x + \tikz[baseline]{\node[fill=red!50,anchor=base ] (t2){\$b\$};} \] \begin{itemize} \item[]<2-> \tikz\node [fill=blue!50,draw,circle] (n1) {}; slope \item[]<3-> \tikz\node [fill=red!50,draw,circle] (n2) {}; y-intercept \end{itemize} \begin{tikzpicture}[overlay] \path<4->[blue,->] (n1.north) edge [out= 60, in= 135] (t1.north west); \path<5>[red,->] (n2.south) edge [out=-70, in=-110] (t2.south); \end{tikzpicture}

# Integration with Beamer

$$
y = \boxed{a}x + \boxed{b}
$$

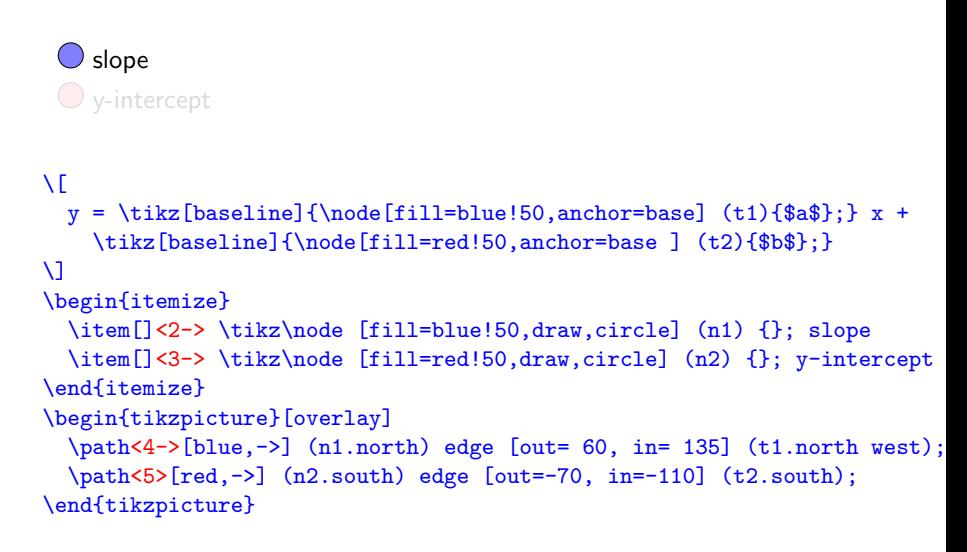

# Integration with Beamer

$$
y = \boxed{a}x + \boxed{b}
$$

```
\bigcirc slope
 \bigcirc y-intercept
\sqrt{2}y = \tilde{\ba}; \tilde{\aa}; \tilde{\aa}; \tilde{\aa}; \tilde{\aa}; \tilde{\aa}; \tilde{\aa}; \tilde{\aa}; \tilde{\aa}; \tilde{\aa}; \tilde{\aa}; \tilde{\aa}; \tilde{\aa}; \tilde{\aa}; \tilde{\aa}; \tilde{\aa}; \tilde{\aa}; \tilde{\aa}; \tilde{\aa}; \tilde{\aa}; \tilde{\aa}; \tilde{\aa};
      \tikz[baseline]{\node[fill=red!50,anchor=base ] (t2){$b$};}
\lambda]
\begin{itemize}
  \item[]<2-> \tikz\node [fill=blue!50,draw,circle] (n1) {}; slope
  \item[]<3-> \tikz\node [fill=red!50,draw,circle] (n2) {}; y-intercept
\end{itemize}
\begin{tikzpicture}[overlay]
  \path<4->[blue,->] (n1.north) edge [out= 60, in= 135] (t1.north west);
  \path<5>[red,->] (n2.south) edge [out=-70, in=-110] (t2.south);
\end{tikzpicture}
```
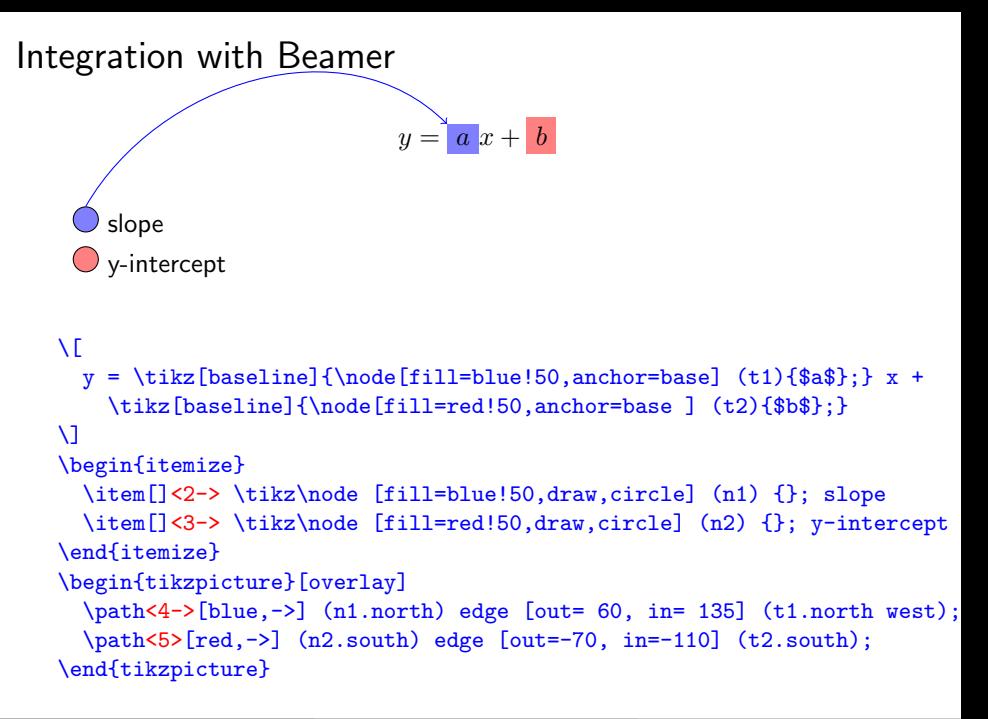

```
Integration with Beamer
                                           y = a x + bslope
          y-intercept
    \sqrt{2}y = \tilde{\ba}; \tilde{\aa}; \tilde{\aa}; \tilde{\aa}; \tilde{\aa}; \tilde{\aa}; \tilde{\aa}; \tilde{\aa}; \tilde{\aa}; \tilde{\aa}; \tilde{\aa}; \tilde{\aa}; \tilde{\aa}; \tilde{\aa}; \tilde{\aa}; \tilde{\aa}; \tilde{\aa}; \tilde{\aa}; \tilde{\aa}; \tilde{\aa}; \tilde{\aa}; \tilde{\aa};
          \tikz[baseline]{\node[fill=red!50,anchor=base ] (t2){$b$};}
    \lambda]
    \begin{itemize}
       \item[]<2-> \tikz\node [fill=blue!50,draw,circle] (n1) {}; slope
       \item[]<3-> \tikz\node [fill=red!50,draw,circle] (n2) {}; y-intercept
    \end{itemize}
    \begin{tikzpicture}[overlay]
       \path<4->[blue,->] (n1.north) edge [out= 60, in= 135] (t1.north west);
       \path<5>[red,->] (n2.south) edge [out=-70, in=-110] (t2.south);
    \end{tikzpicture}
```
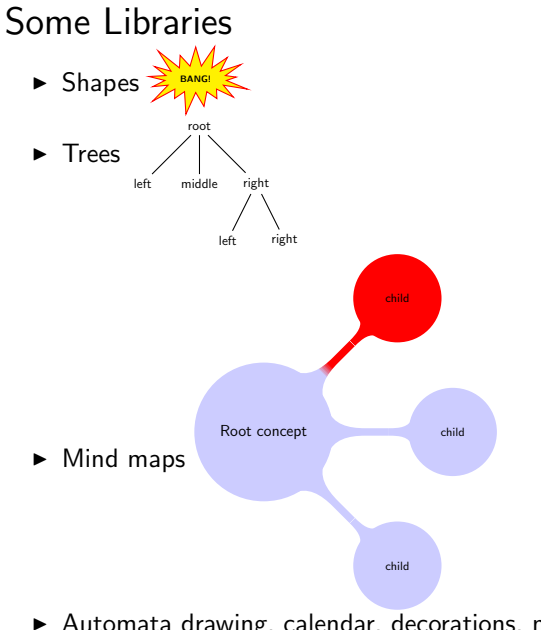

 $\blacktriangleright$  Automata drawing, calendar, decorations, matrix, shadows, function and data plots ...

## References

- $\triangleright$  A great source of examples, tutorials etc is http://www.texample.net/tikz/
- $\blacktriangleright$  Some examples were taken from http://altermundus.fr/pages/downloads/remember\_beamer.pdf, http://www.statistiker-wg.de/pgf/tutorials.htm and http://www.tug.org/pracjourn/2007-1/mertz/
- <span id="page-25-0"></span> $\triangleright$  and of course from the PGF/TikZ Manual.